# LCD Panel in EX 3200 and EX 4200 Switches

The LCD panel on the front panel of EX 3200 and EX 4200 switches shows two lines of text, each a maximum of 16 characters in length. The LCD panel displays a variety of information about the switch and also provides a menu to perform basic operations such as initial setup and reboot (see [Figure 1 on page 1\)](#page-0-0).

#### <span id="page-0-0"></span>Figure 1: LCD Panel in EX 3200 and EX 4200 Switches

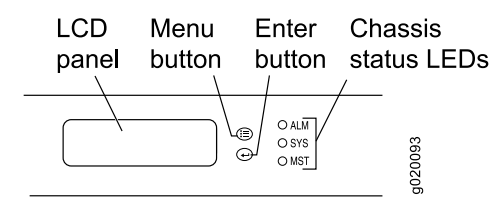

In an EX 3200 switch, the first line displays the hostname. In an EX 4200 switch that is a member of a virtual chassis, the first line displays the virtual chassis ID, the role of the switch in a virtual chassis, and the hostname. The roles are indicated as RE for master, BK for backup, and LC for linecard member.

<span id="page-0-1"></span>By default, the second line displays the mode of the network ports Status LED ([Figure 2 on page 1\)](#page-0-1) and the number of chassis alarms. The modes are: ADM (administrative status); DPX (duplex mode); Power over Ethernet (PoE) status; and SPD (speed). You can change the mode using the Enter button.

### Figure 2: Network Port LEDs in EX 3200 and EX 4200 Switches

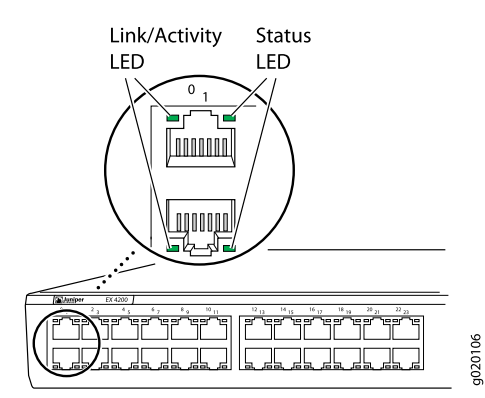

You can toggle between the LCD menus by pressing the Menu button and navigate through the menu options by pressing the Enter button. [Table 1 on page 2](#page-1-0) describes the LCD menu options.

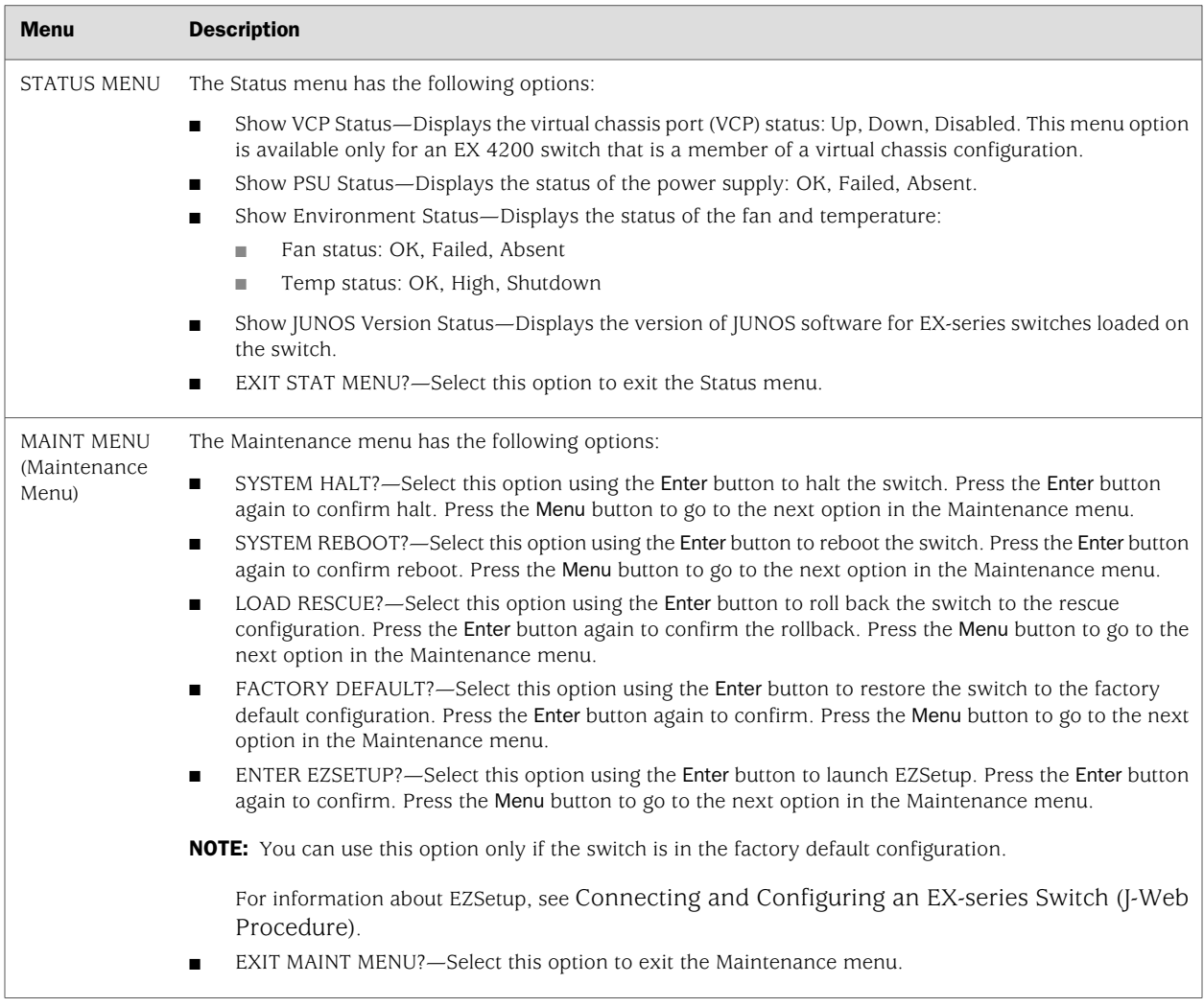

## <span id="page-1-0"></span>Table 1: LCD Menu Options in EX 3200 and EX 4200 Switches

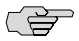

**NOTE:** The chassis viewer in the J-Web interface also displays the LCD panel. From the J-Web interface, you can view real-time status information in the LCD panel. See Dashboard for EX-series Switches.

If you want to disable the Maintenance menu in the LCD panel, execute the CLI command **set chassis lcd fpc** *slot number* **maintenance-menu disable**; the LCD returns to the Idle mode. If you disable the Maintenance menu while navigating through the menu options, exit the menu to return the LCD to the Idle mode. You can enable the Maintenance menu in the LCD panel by executing the CLI command **set chassis lcd fpc** *slot number* **maintenance-menu enable**.

You can configure the second line of the LCD to display a custom message by issuing the command **set chassis display message** *message* **fpc-slot** *slot number* **permanent**. If the second line is configured to display a custom message, the Menu button and

the Enter button in the LCD panel are disabled. You can disable the display of the custom message and enable the Menu button and the Enter button by issuing the command **clear chassis display message**.

- Related Topics Front Panel of an EX 3200 Switch
	- Front Panel of an EX 4200 Switch